Earth Surface  $\frac{9}{8}$ 

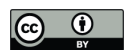

# Deriving principle channel metrics from bank and long-profile geometry with the R-package cmgo

#### **Antonius Golly<sup>1</sup> , Jens M. Turowski<sup>1</sup>**

1) German Research Centre for Geosciences (GFZ), Telegrafenberg 14473, Potsdam, Germany

 *Correspondence to*: Antonius Golly (golly@gfz-potsdam.de)

### Abstract

 Landscape patterns result from landscape forming processes. This link can be exploited in geomorphological research by reversely analyzing the geometrical content of landscapes to develop or confirm theories of the underlying processes. Since rivers represent a dominant control on landscape formation, there is a particular interest in examining channel metrics in a quantitative and objective manner. For example, river cross-section geometry is required to model local flow hydraulics which in turn determine erosion and thus channel dynamics. Similarly, channel geometry is crucial for engineering purposes, water resource management and ecological restauration efforts. These applications require a framework to capture and derive the data. In this paper we present an open-source software tool that performs the calculation of several channel metrics (length, slope, width, bank retreat, etc.) in an objective and reproducible way based on principle bank geometry that can be measured in the field or in a GIS. Furthermore, the software provides a framework to integrate spatial features, for example the abundance of species or the occurrence of knickpoints. The program is available https://github.com/AntoniusGolly/cmgo and is free to use, modify and redistribute under the terms of the GNU General Public License version 3 as published by the Free Software Foundation.

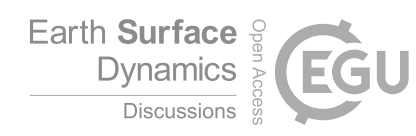

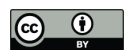

### 1. Introduction

 Principle channel metrics, for example channel width or gradient, convey immanent information that can be exploited for geomorphological research (Wobus et al. 2006; Cook et al. 2014) or engineering purposes (Pizzuto 2008). For example, a snap-shot of the current local channel geometry can provide an integrated picture of the processes leading to its formation, if interpreted correctly and examined in a statistically sound manner (Ferrer-Boix et al. 2016). Repeated surveys, as time-series of channel gradients, can reveal local erosional characteristics that sharpen our understanding of the underlying processes and facilitate, inspire and motivate further research (Milzow et al. 2006). However, these geometrical measures are not directly available. Typically, the measurable metrics are limited to the position of features, such as the channel bed or water surface, or the water flow path or thalweg in two- or three-dimensional coordinates. The data can be either collected during field surveys with GPS or total stations or through remote sensing, with the need of post-processing for example in a GIS. To effectively generate channel metrics such as channel width, an objective and reproducible processing of the geometric data is required, especially when analyzing the evolution of channel metrics over time. For river scientists and engineers a convenient processing tool should incorporate a scale-free approach applicable to a broad spectrum of environments. It should be easy to access, use and modify, and generate output data that can be integrated in further statistical analysis. Here, we present a new algorithm that meets these requirements and describe its implementation in the R package cmgo (https://github.com/AntoniusGolly/cmgo). The package derives a reference (centerline) of one or multiple given channel shapes and calculates channel length, local and average channel width, local and average slope, local and average bank retreat, or the distances from the centerline respectively, as well as allows to project additional spatial metrics to the centerline.

### 2. Literature review

 Computer-aided products for studying rivers have a long tradition, and solutions for standardized assessments include many disciplines, as for example for assessing the ecological status of rivers (Asterics 2013) or for characterizing heterogeneous reservoirs (Lopez S., Cojan I., Rivoirard J. 2008). There are also numerous efforts to derive principle channel metrics from remote or in-situ measurements of topography or directly of features such as channel banks. However, none of the products reviewed below offers the degree of independency, transparency and functionality that is

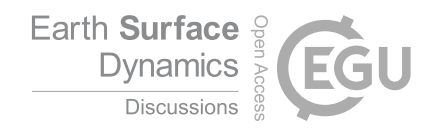

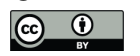

 necessary to fit the versatile requirements of academic or applied research and thus the call for software solutions remains present (Amit 2015). The currently available solutions can be separated into two groups: extensions for GIS applications and extensions for statistical programming languages. The first group incorporates programs that are published as extensions for the proprietary GIS software ArcMap (ESRI 2017), which are generally not open source and are thus lacking accessibility and often transparency and modifiability. Furthermore, the individual solutions lack functionality. For example, the *River Width Calculator* (Mir et al. 2013) calculates the average width of a given river, without providing spatially resolved information. The toolbox *Perpendicular Transects* (Ferreira 2014) is capable of deriving channel transects locally, which are generally suitable for calculating the width. However, the required centerline along which the orthogonals are computed is not generated within the tool itself. Thus, the tool does not represent a full stack solution. Similarly, the *Channel Migration Toolbox* (Legg et al. 2014), *RivEX* (Hornby 2017) and *HEC-GeoRAS* (Ackerman 2011) require prerequisite products – a centerline – to compute transects and calculate the width. A centerline could be created with the toolbox *Polygon to Centerline* (Dilts 2015), but manual post-processing is required. Further, the details of the algorithm are poorly documented, making an assessment of the data quality difficult, which limits scientific applications in particular. Apart from this, all of these products are dependent on commercial software, are bound to a graphical user interface (not scriptable) and cannot be parametrized to a high degree.

 The second group of solutions represent extensions for statistical scripting languages. The full stack solution *RivWidth* (Pavelsky & Smith 2008) is written as a plugin for IDL, a data language with marginal use (Tiobe 2017), which recently became member-restricted. The program requires two binary raster masks, a channel mask and a river mask, which need to be generated in a pre- processing step, using for example a GIS. Bank geometry obtained from direct measurements, for example from GPS surveys, do not represent adequate input. As a result of the usage of pixel-based data – which in the first place does not properly represent the nature of the geometrical data – computational intensive transformations are necessary, resulting in long computation times (the authors describe up to an hour for their example). More importantly, the centerline position depends on the resolution of the input rasters, and thus is scale-dependent. Good results can only be obtained when the pixel size is at least an order of magnitude smaller than the channel width. To quantify channel bank retreat for repeated surveys, tools designed for other purposes could

potentially be used. Examples are *DSAS* (Thieler et al. 2009) and *AMBUR* (Jackson 2009), designed

for analyzing migrating shore lines. These tools also require a baseline that is not derived by the

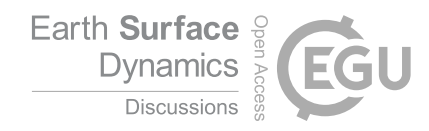

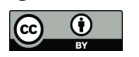

 program. *AMBUR*, scripted in the open-source environment R (Jackson 2009) could be adapted to channels. However, we judge its approach to derive transects to be unreliable and unsuitable for rivers, as the transects do not cross the channel orthogonally, leading to implausible results especially in regions with large curvature. A further correction step is included to alleviate this problem, but the resulting distances of the baselines seem arbitrary. Thus, although the tool is among the best documented and accessible solutions currently available, its algorithm is not suitable for generating channel metrics in an objective manner. We conclude that none of the available approaches represents a tool for objectively deriving channel metrics, while being easy and free to use and modify and allowing a high degree of parametrization and fine-tuning.

# 95 3. Description of the algorithm

 Our aim in this paper is to develop a program that does not have the shortcomings of previous approaches and offers a transparent and objective algorithm. The algorithm (full list of steps in Table 1 and visualization in Figure 1) has two main parts. First, a centerline of the channel – defined by the channel bank points – is derived and second, from this centerline the metrics – channel length, width and gradient (the latter only if elevation is provided) – are calculated. Furthermore, this reference centerline allows for projecting secondary metrics (as for example the occurrence of knickpoints) and performing temporal comparisons (more information on temporal analyses in section 5).

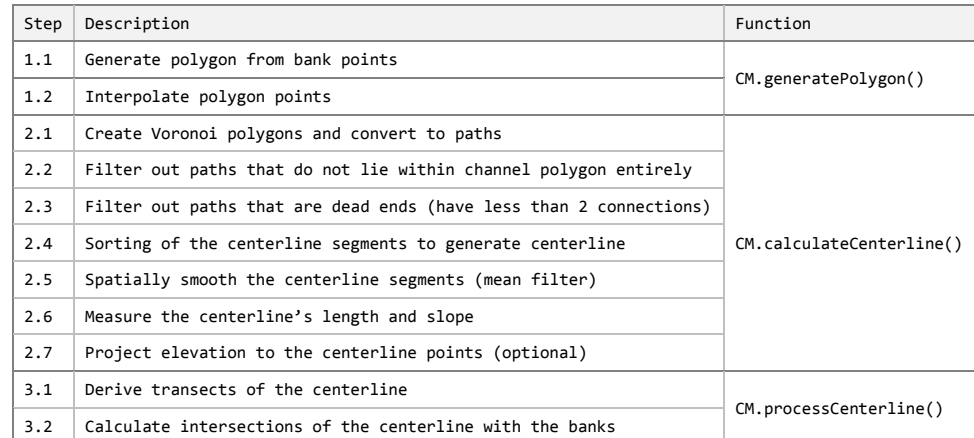

104 **Table 1: full list of steps of the algorithm of the package cmgo and their functions**

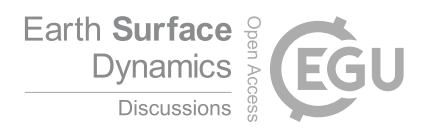

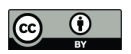

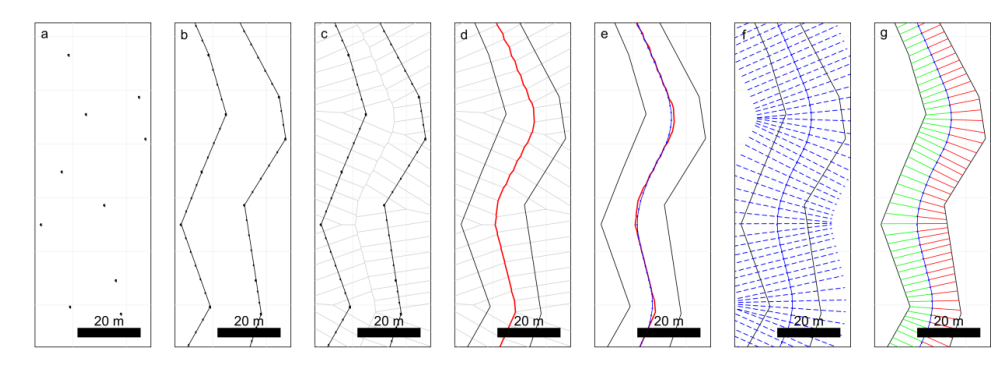

 **Figure 1: visualization of the work flow of the package, a) the channel bank points represent the data input, b) a polygon is generated where bank points are linearly interpolated, c-e) the centerline is calculated via Voronoi polygons, f) transects are calculated, g) the channel width is derived from the transects.**

 It follows a detailed description of all steps of the algorithm. In step 1.1, the algorithm creates a polygon feature from the bank points (Figure 1b), where the points are linearly interpolated (step 1.2) to increase their spatial resolution. From the interpolated points, Voronoi polygons (also called Dirichlet or Thiessen polygons) are calculated (2.1, Figure 1c). In general, Voronoi polygons are calculated around center points (here the bank points) and denote the areas within which all points are closest to that center point. Next, the polygons are disassembled into single line segments. The segments in the center of the channel polygon form the desired centerline (see Figure 1c). The algorithm then filters for these segments by first removing all segments that do not lie entirely within the channel banks (step 2.2, Figure 2b). In a second step, dead ends are removed (step 2.3, Figure 2c). Dead ends are segments that branch from the centerline but are not part of it, which are identified by the number of connections of each segment. All segments, other than the first and the last, must have exactly two connections. The filtering ends successfully if no further dead ends can be found (Figure 2c). In step 2.4, the centerline segments are chained to one consistent line, the 122 "original" centerline. In the final step 2.5 of the centerline calculation, the generated line is spatially smoothed (Figure 1e) to correct for sharp edges and to homogenize the resolution of the centerline points. This calculated centerline, the "smoothed" centerline, is the line feature representation of the channel – for example it represents its length, which is calculated in step 2.6. If elevation data is provided with the bank point information (input data) the program also projects the elevation to the centerline points and calculates the slope of the centerline in step 2.7. The program also allows projecting secondary features – for example the abundance of species, the occurrence of knickpoints, etc. – to the centerline (see section 4.2). Projecting means here that elevation information or other spatial variables are assigned to the closest centerline points.

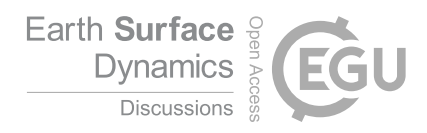

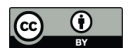

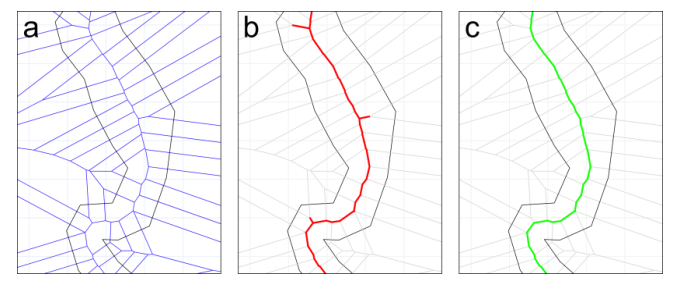

 **Figure 2: the filtering of the Voronoi segments (a) the final centerline by first taking only segments that lie fully within the channel polygon (b) and then filter out dead ends (c).**

 To calculate the channel metrics based on the centerline, channel transects are derived (step 3.1). Transects are lines perpendicular to a group of centerline points. In step 3.2, the intersections of the transects with the banks are calculated (Figure 1g). When transects cross the banks multiple times, the crossing point closest to the centerline is used. The distance in the x-y-plane between the intersections represent the channel width at this transect. In addition to the width, the distances from the centerline points to banks are stored separately for the left and the right bank.

# 140 4. Implementation and execution

 The program is written as a package for the statistical programming language R (Yan et al. 2011). The program can be divided into three main parts which are worked through during a project: 1. initialization (loading data and parameters, section 4.1), 2. data processing (calculating centerline and channel metrics, section 4.2), and 3. review of results (plotting or writing results to file, section 4.3).

#### 146 4.1. INITIALIZATION: INPUT DATA AND PARAMETERS

 All the data and parameters used during runtime are stored in one variable of type list (see R documentation): the global data object. Throughout the following examples this variable is named cmgo.obj and its structure is shown in Codebox 1.

 The global data object also contains the parameter list. The parameter list contains more than 50 parameters specifying the execution of the model and the plotting. The full list of parameters with 152 explanations can be found in SM I. The package cmgo requires basic geometrical information of the points that determine a channel shape – the bank points (Figure 1a). In principle, a text file with the three columns "x", "y" and "side" represent the minimum data input required to run the program (Codebox 2). The coordinates "x" and "y" can be given in any number format treated as Cartesian coordinates, and the column "side" must contain strings (e.g. "left" and "right") as it represents

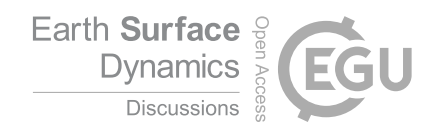

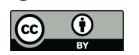

 information to which of the banks the given point is associated. In addition, a fourth column "z" can be provided to specify the elevation of the points. This allows for the calculation of the channel gradient. Note, that the bank points must be given in an ordered form, e.g. all bank points of the right side in downstream direction followed by all bank points of the left side in downstream direction. The units of the provided coordinates can be specified in the parameter cmgo.obj\$par\$input.units and defaults to m.

```
cmgo.obj = list(
                              # the data set(s), different surveys of the channel<br># survey 1
   set1 = list(<br/>filenamefilename = "input.1.csv", # corresponding filename channel = list(), # input coordinates of b
                                            = list(), # input coordinates of banks<br>= TRUE.polygon.bank.interpolate
 polygon = list(), # polygon object
 polygon.bank.interpolate.max.dist = 6,
 cl = list(), # centerlines (original and smoothed)
      metrics = list() \# calculated metrics (width, etc.)
     ), 
    set2 = list() # survey 2
 # ...
 ),<br>par = list()
                              # all model and plotting parameters
\lambda
```
163

164 **Codebox 1: structure of the global data object containing data and parameters.**

 The data can be either collected during field surveys with GPS or total stations or through remote sensing techniques with further digitizing for example in a GIS. The input can be given in any ASCII table format. By default, the program expects tab-delimited columns of a table with one 168 header line with the header names Names (for the side) and POINT\_X/\_Y/\_Z (the coordinates of the bank points) where the z component is optional. The expected column names and tab delimiters are set in the parameters (see CM I for details). The input file(s) have to be placed in the input directory 171 specified by the parameter cmgo.obj\$par\$input.dir (defaults to "./input") and can have any file extension (.txt, .csv, etc.). The data reading functions iterate over all files in that directory and create a data set in the global data object of cmgo for each file (for multiple files see also section 5).

Name POINT\_X POINT\_Y right 401601.0819 3106437.335 right 401586.5327 3106406.896 right 401568.3238 3106383.586 right 401558.4961 3106364.129 ... left 401621.4337 3106431.134 left 401602.9913 3106405.991 left 401574.6073 3106352.232 left 401582.2671 3106323.134 ...

174

175 **Codebox 2: example of input data table with columns side and x,y,z-coordinates.**

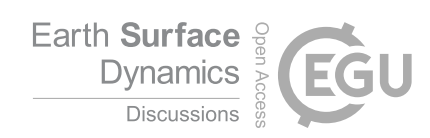

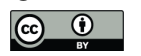

176 To read the data, the function CM.ini(cmgo.obj, par) is used. Initially, the function builds a parameter 177 object based on the second argument par. If the par argument is left empty, the default configuration is loaded. It is also possible to provide anything that is accepted by CM.par() as this argument is 179 passed directly to this function (see the R documentation of ?CM.par() for further information). Once the parameter object is built, the function creates the data object by the following rules (if one rule was successful, the routine stops and returns the global data object):

- 182 1. If cmgo.obj\$par\$workspace.read is TRUE (default) the function looks for an .RData user workspace named cmgo.obj\$par\$workspace.filename (defaults to "./user\_workspace.RData"). Note: there will be no such workspace file once a new project is started, since it needs to 185 be saved by the user with CM.writeData(). If such a workspace file exists the global data object is created from this source, otherwise the next source is tested.
- 187 2. If data input files are available in the directory cmgo.obj\$par\$input.dir (defaults to "./input") the function iterates over all files in this directory and creates the data object from this source (see section "Input data" below for further information on the data format). If this rule applies the program starts with a data set that contains nothing but the bank geometry and the metrics have to be processed from scratch. Otherwise the next source is tested.
- 3. If the cmgo.obj argument is a string, the function will check for a demo data set with the same name. Available demo data sets are "demo", "demo1", "demo2" and "demo3" (section 7).
- CM.ini() returns the global data object which must be assigned to a variable, as for example 196 cmgo.obj = CM.ini(). Once the object is created, the data processing can be started.

#### 197 4.2. CONTROLLING THE DATA PROCESSING

 The processing includes all steps from the input data (bank points) to the derivation of the channel metrics (Figure 1). Next, we describe the parameters that are relevant during the processing described in section 3. When generating the channel polygon the spatial resolution of the bank points is increased by linear interpolation (Figure 1b) in order to increase the resulting resolution of the channel centerline. The interpolation is controlled through the parameters cmgo.obj\$par\$bank.interpolate and cmgo.obj\$par\$bank.interpolate.max.dist. The first is a Boolean (TRUE/FALSE) that enables or disables the interpolation (default TRUE). The second determines the maximum distance of the interpolated points. The unit is the same as of the input coordinates, which means, if input coordinates are given in meters, a value of 6 (default) means that the points have a maximum distance of 6 meters to each other.

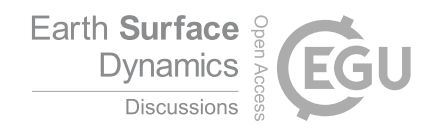

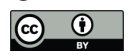

 During the filtering of the centerline paths, there is a routine that checks for dead ends. This routine is arranged in a loop that stops when there is no further paths to remove. In cases, where the centerline paths exhibit gaps (see section 6) this loop would run infinitely. To prevent this, there is a parameter bank.filter3.max.it (defaults to 12) that controls the maximum number of iterations used during the filtering.

 In the final step of the centerline calculation, the generated line gets spatially smoothed with a mean filter (Figure 1e) while the width of smoothing in numbers of points can be adjusted through the 215 parameter cmgo.obj\$par\$centerline.smoothing.width (by default equals 7). Note, that the degree of smoothing has an effect on the centerline length (e.g. a higher degree of smoothing shortens the centerline). Similar to the coast line paradox (Mandelbrot 1967), the length of a channel depends on the scale of the observations. Technically, the length diverges to a maximum length at an infinitely high resolution of the bank points. However, practically there is an appropriate choice of a minimum feature size where more detail in the bank geometry only increases the computational costs without adding meaningful information. The user has to determine this scale individually and should be aware of this choice. To check the consequences of this choice, the decrease in length due to smoothing is saved as fraction value in the global data object under cmgo.obj\$data[[set]]\$cl\$length.factor. A value of 0.95 means that the length of the smoothed centerline is 95% the length of the original centerline paths.

 The program allows to project the elevation of the bank points and further spatial features – for example the abundance of species, the occurrence of knickpoints, etc. – to the centerline. If elevation information is present in the input data (z component of bank points), it will be projected to the centerline automatically. Additional features will be projected automatically if stored in the global data object as lists with x,y-coordinates (Codebox 3). When projecting, additional metrics with x,y-coordinates are assigned to the closest centerline point. The distance and the index of the corresponding centerline point are stored with the centerline information.

```
cmgo.obj$data[[set]]$features = list(
   custom_feature_1 = list(
    x = c(),
    y = c() ),
 knickpoints = list(
 x = c(),
 y = c()
  \lambda)
```
**Codebox 3: the format of secondary spatial features to be projected to the centerline.**

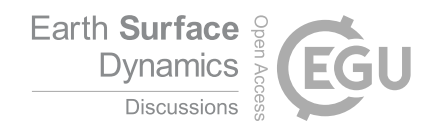

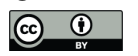

 To calculate the channel metrics based on the centerline channel transects are derived. Transects are lines perpendicular to a group of centerline points, where the size of that group is defined by 237 the parameter cmgo.obj\$par\$transects.span. By default this span equals three, which means for each group of three centerline points a line is created through the outer points of that group to which the perpendicular – the transect – is calculated (see Figure 3b). The number of resulting transects equals 240 the number of centerline points and for each centerline point the width  $w$  and further metrics are calculated (see Codebox 4). The distances of the centerline points to the banks is stored separately 242 for the left and the right bank (d.r. and d.1), as well as factor  $(r, r \text{ and } r.1)$  of  $+/-1$  representing the side of the bank with regard to the centerline. Normally, looking downstream the right bank is also right to the centerline (value of -1) and the left bank is always left to the centerline (value of +1). However, when using a reference centerline to compare different channel surveys, the centerline can be outside the channel banks for which the metrics are calculated. To resolve the real position of the banks for tracing their long-term evolution (e.g. bank erosion and aggradation) the factors of r.r. and r.l must be considered for further calculations (see also section 5.1).

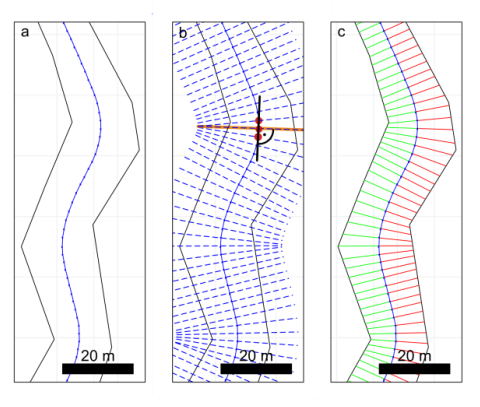

249

- 250 **Figure 3: from the smoothed centerline (a) transects are calculated (b) by taking a group of centerline points and create a line**
- 251 **through the outer points. The perpendicular to that line is the transect. The algorithm now checks for the intersection of the**
- 252 **transect with the channel banks (c).**

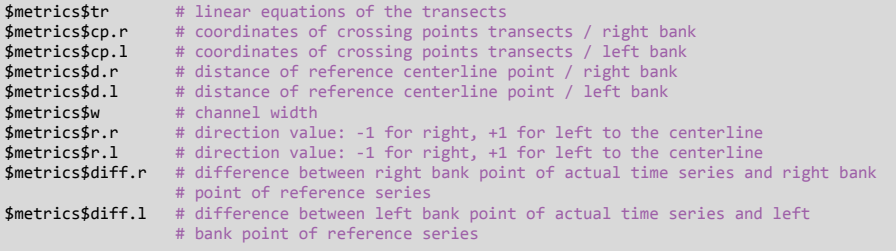

253

254 **Codebox 4: the calculated metrics and their variable names (stored in the global data object under cmgo.obj\$data[[set]]).**

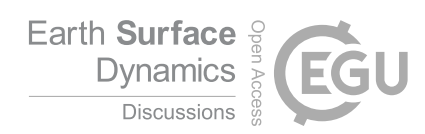

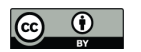

#### 255 4.3. REVIEW RESULTS: PLOTTING AND WRITING OF THE OUTPUTS

 After the metrics are calculated and stored within the global data object, the results can be plotted or written to data files. The plotting functions include a map-like type plan view plot (CM.plotPlanView()), a plot of the spatial evolution of the channel width (CM.plotWidth()) and a plot of the spatial and temporal evolution of the bank shift (CM.plotBankShift()). All plotting functions require a data set to be specified that is plotted (by default "set1"). Additionally, all plotting functions offer ways to specify the plot extent to zoom to a portion of the stream for detailed analyses. In the plan view plot, multiple ways exists to define the plot region (also called extent), which is determined by a center coordinate (x,y coordinate) and the range on the x and y axes (zoom length). The zoom length is given via the function parameter zoom. Length, or – if left empty – is taken from the global parameter cmgo.obj\$par\$plot.zoom.extent.length (140 m by default). Multiple ways exists to determine the center coordinate: via pre-defined plot extent, via centerline point index, or directly by x/y coordinates. Pre-defined plot extents allow for quickly accessing frequently considered reaches of the stream and are stored in the parameter list (see Codebox 5). The list contains named vectors, each with one x and one y coordinate. To apply a pre-defined extent the name of the vector has to be passed to the plot function as in CM.plotPlanView(cmgo.obj, extent="extent\_name"). Another way of specifying the plot region is via a centerline point index, for example CM.plotPlanView(cmgo.obj, cl=268). This method guarantees that the plot gets centered on the channel. To find out the index of a desired centerline point, centerline text labels can be enabled 274 with cmgo.obj\$par\$plot.planview.cl.tx = TRUE. Finally, the plot center coordinate can be given directly by specifying either x- or y-coordinate or both. If either x- or y-coordinate is provided, the plot centers at that coordinate and the corresponding coordinate will be determined automatically by checking where the centerline crosses this coordinate (if it crosses the coordinate multiple times, the minimum is taken). If both x and y coordinates are provided, the plot centers at these coordinates.

```
plot.zoom.extents = list( # presets (customizable list) of plot regions e1 = c(400480, 3103130), # plot region definition e1 with x/y center
   e1 = c(400480, 3103130), # plot region definition e1 with x/y center coordinate e2 = c(399445, 3096220),
   e2 = c(399445,<br>e3 = c(401623,= c(401623, 3105925),all = NULL)
```
**"e2", "e3", contain a vector of two elements, the x and y coordinates where the plot is centered at. To plot a pre-defined region** 

**Codebox 5: definition of pre-defined plot extents that allow to quickly plot frequently used map regions. The names, here "e1",** 

**call for example CM.plotPlanView(cmgo.obj, extent="e2").**

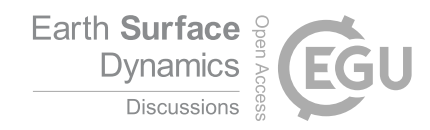

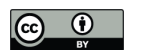

 A plot of the width of the whole channel (default) or for a portion (via cl argument) can be created 285 with CM.plotWidth(). Two data sets with the same reference centerline can also be compared. The cl 286 argument accepts the range of centerline points to be plotted, if NULL (default) the full channel length is plotted. If a vector of two elements is provided (e.g. c(200, 500)), this cl range is plotted. If a 288 string is provided (e.g. "cl1"), the range defined in cmgo.obj\$par\$plot.cl.ranges\$cl1 is plotted. Alternatively to the range of centerline indices, a range of centerline lengths can be provided with argument d. If a single value (e.g. 500) is given 50m around this distance is plotted. If a vector with two elements is given (e.g. c(280, 620)) this distance range is plotted. The third plot function creates a plot of the bank shift (bank erosion and aggradation). This plot is only available when using multiple channel observations in the reference centerline mode (see

 section 5.1). The arguments of the function regarding the definition of the plot region is the same as of the function CM.plotWidth().

 In addition to the plotting, the results can be written to output files and to an R workspace file with 297 the function  $CM.$  writeData(). The outputs written by the function depend on the settings in the parameter object. If cmgo.obj\$par\$workspace.write = TRUE (default is FALSE) a workspace file is written containing the global data object. The filename is defined in cmgo.obj\$par\$workspace.filename. Further, ASCII tables can be written containing the centerline geometry and the calculated metrics. If cmgo.obj\$par\$output.write = TRUE (default is FALSE) an output 302 file for each data set is written to the output folder specified in cmgo.obj\$par\$output.dir. The file 303 names are the same as the input filenames with the prefixes  $c_1$ <sup>\*</sup> and metrics<sub>\_\*</sub>. All parameters regarding the output generation can be accessed with ?CM.par executed in the R console or can be found in the SM I.

## 5. Time series analyses

 The program can perform analyses on time series of channel shapes. To do this, multiple input files can be stored in the input directory (see section 4.1). A data set for each file will be created in global data object, mapped to the sub lists "set1", "set2", etc. (see Codebox 1). The program automatically iterates over all data sets, processing each set separately. The order of data sets is determined by the filenames. Thus, the files need to be named according to their temporal progression, e.g. "channelsurvey\_2015.csv", "channelsurvey\_2016.csv", etc. The mapping of the filenames to data 313 sets is printed to the console and stored in each data set under cmgo.obj\$data[[set]]\$filename.

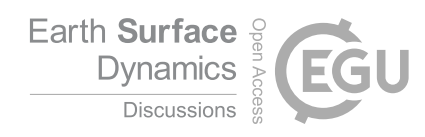

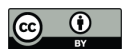

#### 314 5.1. REFERENCE CENTERLINE

 The channel metrics are calculated based on the centerline, which exists for every river plan geometry. When there are multiple surveys of a river geometry (time series), a centerline for each data set exists. Multiple centerlines generally prevent a comparison of the channel metrics as they can be seen as individual channels. Thus, for time series analyses, two modes exist. Metrics are either calculated for each channel geometry individually. In this mode, the channel metrics are the most accurate representation for that channel observation, for example channel width is most accurately measured, but do not allow for a direct comparison of consecutive surveys. In a second approach, a reference centerline for all metrics calculations can be determined. In this approach, all metrics for the various bank surveys are calculated based on the centerline of the data set defined in cmgo.obj\$par\$centerline.reference (default "set1"). This mode must be enabled manually (see Codebox 6). This option should only be used if the bank surveys differ only slightly. Otherwise, the calculated channel metrics might not be representative (as shown in Figure 4). For channel geometries that differ drastically from one survey to the other, the usage of a reference centerline can lead to misleading results.

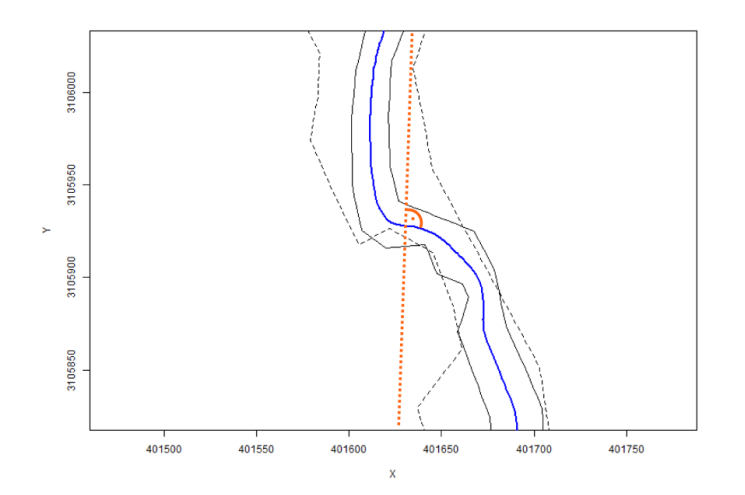

**Figure 4: two consecutive channel geometries with a profound reorganization of the channel bed. Here, using the reference of** 

**the first profile (blue line) is not suitable for calculating the channel metrics for the second bed (dashed line) as the exemplary** 

**transect (dashed orange line) suggests.**

```
cmgo.obj$par$centerline.use.reference = TRUE
cmgo.obj$par$centerline.reference
```
**Codebox 6: enabling the reference mode for channel metrics calculations (only available for time series analyses).**

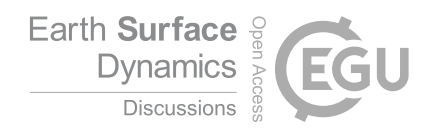

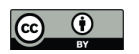

## 335 6. Technical fails and how to prevent them

 There are certain geometrical cases in which the algorithm can fail with the default parametrization. To prevent this, a customized parametrization of the model is required. The program prints notifications to the console during runtime if the generation of the centerline fails and offers solutions to overcome the issue. The main reason for failure occurs if the resolution of channel 340 bank points (controlled via cmgo.obj\$par\$bank.interpolate.max.dist) is relatively low compared to 341 the channel width. In tests, a cmgo.obj $\frac{1}{2}$ par $\frac{1}{2}$ bank.interpolat.max.dist less than the average channel width was usually appropriate. Otherwise, the desired centerline segments produced by the Voronoi polygonization can protrude the bank polygon (Figure 5a) and thus do not pass the initial filter of the centerline calculation (see section 3), since this filter mechanism first checks for segments that lie fully within the channel polygon. This creates a gap in the centerline, which results in an endless loop during the filtering for dead ends. Thus, if problems with the calculation of the centerline arise, 347 an increase of the spatial resolution of bank points via cmgo.obj\$par\$bank.interpolat.max.dist is advised to naturally smooth the centerline segments (see Figure 5b).

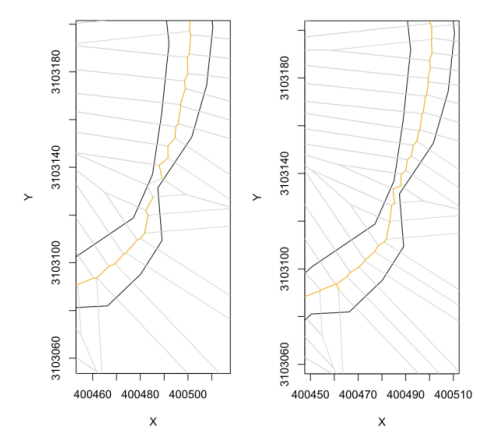

 **Figure 5: a gap in the centerline occurs when the spacing of the bank points is too high compared to the channel width (left) which can be fixed by previously increasing the resolution of the bank points (right).**

 Another problem can arise from an unsuitable setting during the calculation of transects. If the channel bed exhibits a sharp curvature a misinterpretation of the channel width can result (see Figure 6). In that case, one of the red transects does not touch the left bank of the channel properly, thus leading to an overestimated channel width at this location. To prevent this, the span of the transect calculation can be increased. The results have to be checked visually by using one of the plotting functions of the package.

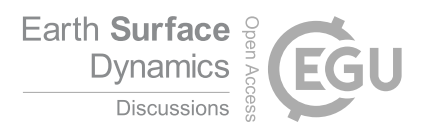

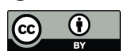

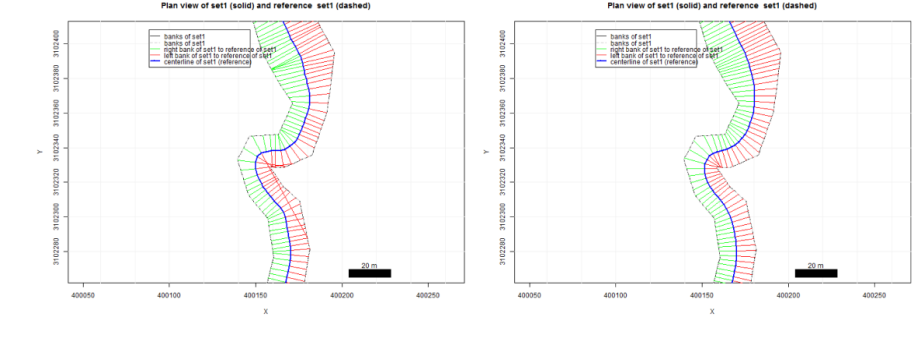

 **Figure 6: left: the transects (perpendiculars to the centerline) do not intersect with banks properly, thus the channel width is overrepresented. Right: an increased transect span fixes the problem and channel width is now identified correctly.**

## 361 7. How to use the program: step by step instructions

 cmgo can be used even without comprehensive R knowledge and the following instructions do not require preparatory measures other than an installed R environment (Yan et al. 2011). Once the R console is started, installation of the cmgo package is done with the install.packages() function (Codebox 7).

 To quickly get started with cmgo, we provide four demo data sets. Using these data sets the following examples demonstrate the main functions of the package, but, more importantly, allow to investigate the proper data structure of the global data object. This is of particular importance when trouble shooting failures with custom input data.

 The general execution sequence includes initialization, processing and reviewing the results, with a standard execution sequence shown in Codebox 8. To switch from demo data to custom data, input files have to be placed in the specified input folder ("./input" by default) and CM.ini() has to be called without any arguments. Since the file format of the custom input files can differ from the expected default format, all program parameters regarding the data reading should be considered. 375 A list of all parameters available can be accessed with ?cm.par executed in the R console or can be found in the SM I. To change a parameter, the new parameter value is assigned directly within the global data object (e.g. cmgo.obj\$par\$input.dir = "./input").

- 378 The plotting functions include a map-like plan view plot (CM.plotPlanView()), a line chart with the
- channel width (CM.plotWidth()) and, if available, a plot of the bank retreat (CM.plotBankRetreat()).
- The latter is only available in the reference centerline mode (see section 5.1).

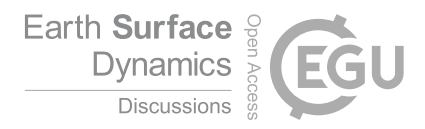

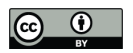

# installation of dependencies (required only once) install.packages(c("spatstat", "zoo", "sp", "stringr")) # installation (required only once) install.packages("cmgo", repos="http://code.backtosquareone.de", type="source") # include the package (required for every start of an R session) library(cmgo)

381

382 **Codebox 7: installation and embedding of the package in R**

```
# initialization: load data and parameters<br>cmgo.obj = CM.ini("demo") # check the data
                                    # check the data structure with str(cmgo.obj)# processing
cmgo.obj = CM.generatePolygon(cmgo.obj)
cmgo.obj = CM.calculateCenterline(cmgo.obj)
cmgo.obj = CM.processCenterline(cmgo.obj)
# view results
CM.plotPlanView(cmgo.obj) # plot a map with pre-defined extent<br>CM.plotWidth(cmgo.obj) # plot the channel width in downstre
                                     # plot the channel width in downstream direction
CM.plotBankRetreat(cmgo.obj) # plot a comparison of bank profiles
```
383

384 **Codebox 8: minimal example script to run cmgo with demo data set.**

## <sup>385</sup> 8. Concluding remarks

 The presented package cmgo offers a stand-alone solution to calculate channel metrics in an objective and reproducible manner. The only requirement for running cmgo is an installed environment of the open source framework R. Thus, the prerequisites are narrowed down to a minimum to facilitate an easy integration and wide a distribution for scientific or practical use. The license under which the package is provided allows modifications to the source code. The nature of R packages determines the organization of the source code in functions. This encapsulation comes at the cost of a sometimes untransparent architecture making it difficult to modify or understand the code. Thus, for advanced users, who desire a more flexible way of interacting with the algorithm, we refer to the raw source codes at GitHub (https://github.com/AntoniusGolly/cmgo).

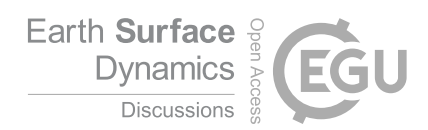

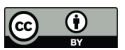

## 396 9. Code and Data availability

- All codes and demo data are available at https://github.com/AntoniusGolly/cmgo.
- 10. Team list
- Antonius Golly (Programming, Manuscript), Jens Turowski (Manuscript)

## 11. Competing interests

The authors declare that they have no conflict of interests.

# 12. Acknowledgments

We thank Kristin Cook for providing sample data for the demo data sets.

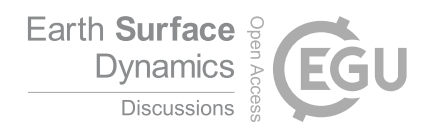

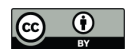

### References

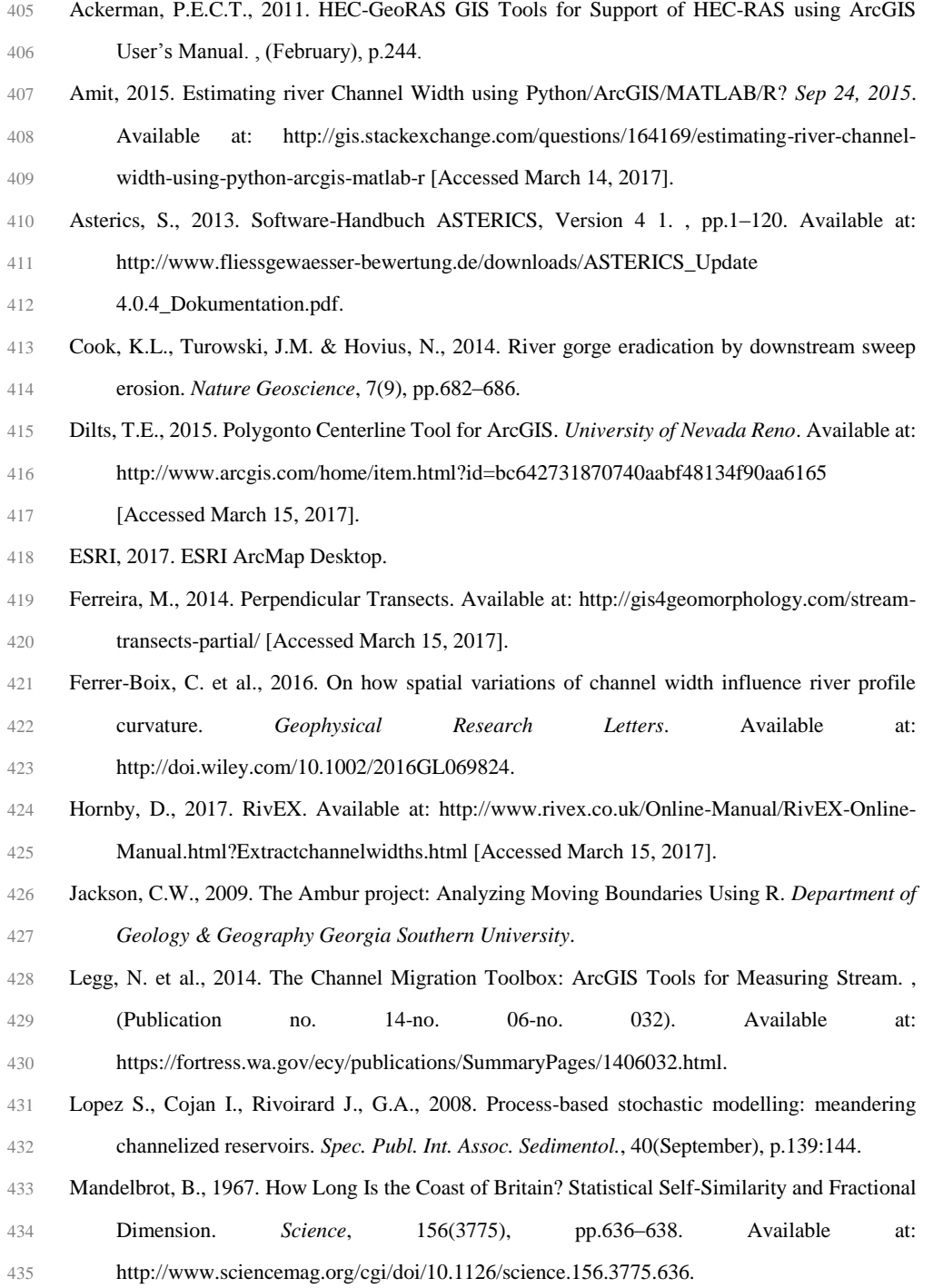

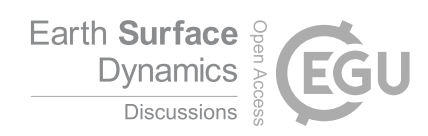

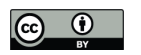

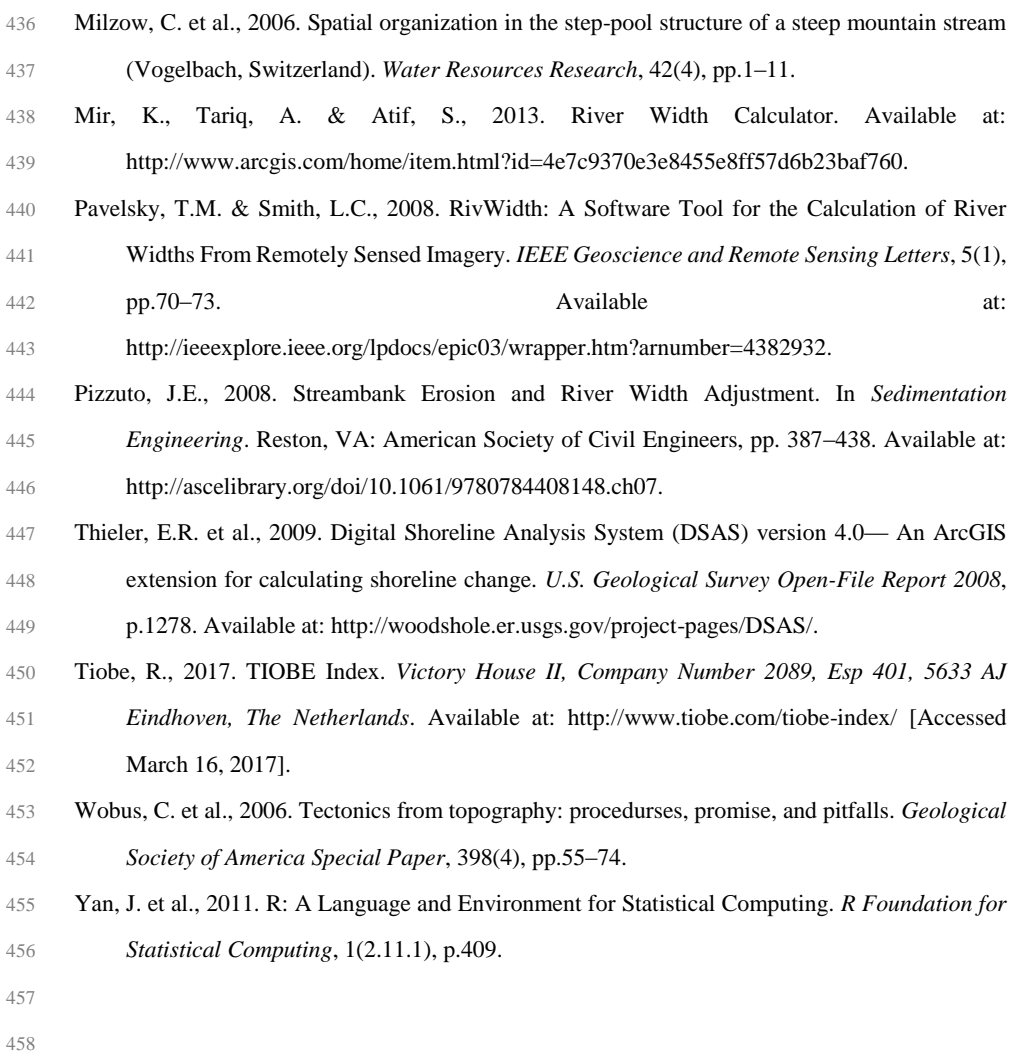